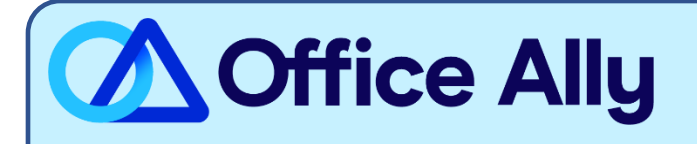

## WHICH FORMS SHOULD I COMPLETE?

Complete the spreadsheet below:

#### **Aetna's default aggregation is to enroll at the TIN level:**

- [Aetna ERA Enrollment Spreadsheet](https://cms.officeally.com/OfficeAlly/Forms/ERA/AETNA_Bulk%20ERA%20Setup%20Spreadsheet%20-%20Office%20Ally%20Template.xlsx?ver=wGTkvvxnWEkYfrkcuYCl4g%3d%3d)
	- o Input the Provider TIN & Provider Name.
	- o If you have multiple providers, you may include them all on the same spreadsheet on separate rows.

## **If you require enrollment linkage at the NPI level, you must complete, sign, and submit the [ERA](https://cms.officeally.com/OfficeAlly/Forms/ERA/ERA%20EFT%20Enrollment%20Form_NPI%20Aggregation.pdf?ver=V88QY_JXqgG2IiYvUHtmcQ%3d%3d)  [Enrollment Form](https://cms.officeally.com/OfficeAlly/Forms/ERA/ERA%20EFT%20Enrollment%20Form_NPI%20Aggregation.pdf?ver=V88QY_JXqgG2IiYvUHtmcQ%3d%3d) directly to Aetna at [ERAForms@aetna.com.](mailto:ERAForms@aetna.com)**

### WHERE SHOULD I SEND THE FORM(S)?

- Email the spreadsheet (in Excel .xlsx format) to [Payerenrollment@officeally.com](mailto:Payerenrollment@officeally.com)
	- o **Subject Line**: Aetna Bulk ERA Enrollment Request (Insert Provider TIN)
- You will receive an auto-generated email with a case number, which will be used for tracking your enrollment progress.

WHAT IS THE TURNAROUND TIME?

- Standard Processing Time is **30 business days.**

# **HOW DO I CHECK STATUS?**

- Once your spreadsheet is received and processed, Office Ally will email you a confirmation of the pending enrollment.
- If you have not received a status update within the allotted turnaround time frame, please reply to your original case number email received.